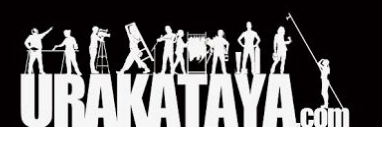

<span id="page-0-0"></span>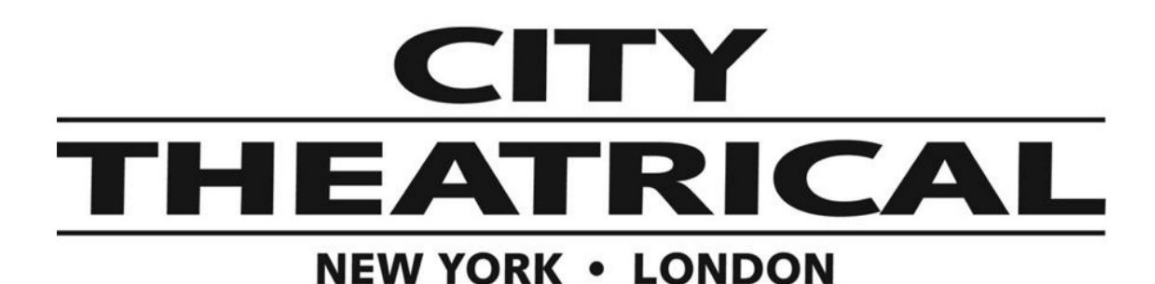

# ワイヤレス**DMX** 超小型調光ユニット マルチバース **QolorFLEX 2x2.5A**

**P/N 5916**

クイックスタートガイド

03/15/2019

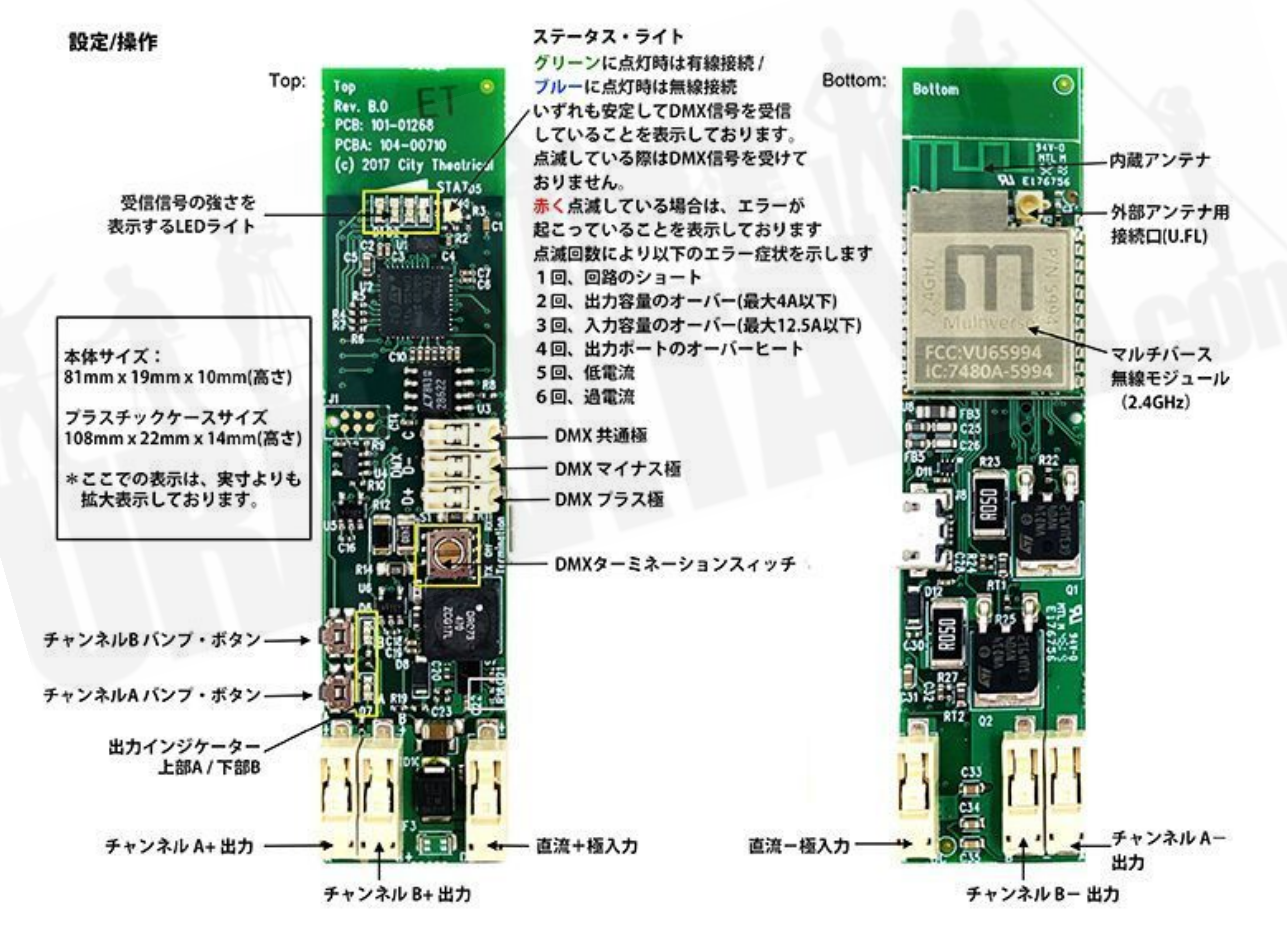

マルチバース製品は米国特許#7,432,803,B2, #10,129,964 B1をはじめ その他特許権に保護されています。設計・製造はアメリカ合衆国です。

# <u>ご紹介</u>

Qolor FLEX 2x2.5A 2.4GHz マルチバースDimmerは、5v-30vの直流電流に対応した無線制御による 調光機器です。入力電流は出力ポートの接続された灯体の必要条件を満たした電流をご使用くださ い。

お客様の電源供給機器の直流+、一の両極を、本製品の入力ターミナルポート(本体のPWR +、ー の両極に接続してください。

灯体側の+極を、本製品の出力ポートの+側、灯体側の-極を本製品の出力ポートのA,B,側にそれぞ れ接続してください。

注意:ラッチ付コネクターの中へ、ラッチ部分を押すことなくケーブルを挿入してくださ い。ラッチ部分を押すことで、ケーブルを外すことができます。

本体にあるA、B、各所のバンプ・ボタンにより、正しくDMX接続されているかをテストすることが できます。

ターミネーション・スイッチの設定

□ON-FOR ALL WIRELESS USE: ターミネーション機能有効

□OFF:その他のDMX機器や有線接続された調光機器もDMXスルー接続されている場合にはOFFに してください。

□ON WIRED:本製品がそのDMXスルー接続における末端の機器である場合に選択してください。

### ★設定時の重要事項!★

本製品は出荷時の初期設定として、"有線"モードになっており、RDMを使用した際もこのモードから のスタートとなります。その為、ステータス・ライトはグリーンに点灯いたしますが、無線モードは ブルー、接続が確認されない場合は赤に点灯いたします。

有線モードに戻る場合は、全ての設定を出荷時と同様の「初期設定」に戻す必要があります。その場 合は、AとBのバンプ・ボタンを5秒間同時に押していただき、STATUSとSIGNAL QUALITYライト が点滅したことを確信してください。

### 出荷時の初期設定

### DMXタブ

- ・RDM Traffic Enable (RDM機能:有効)
- ・DMX Port Label; Label (DMXラベル機能:ラベル)ユニバース 1
- ・DMXアドレス 1
- ・DMX Personality 8ビット(5チャンネル)

## Dimmer/調光タブ

- ・Mump Buttons Enable (バンプ・ボタン:有効)
- ・Apply to All:No
- ・Device Label: Default Dim 1 Label (灯体ラベル:Dim 1)
- ・Curve Logarithmic (LED) 調光カーブ
- ・Output Response Time 100ms Ramp Time (出力反応速度 100ms)
- ・Modulation Frequency 5000Hz-LED (周波数変調 5000Hz)
- ・Control Offset 0

### マルチバース・タブ

- ・DMX 入力モード 有線
- ・SHoW ID 24250
- ・アンテナ選択 Omni
- ・出力パワー 最大
- ・SHoW Key 0

### DMX Fail Modeについて

- Hold last look before changing to a level: Infinite (値に変更がない限り、その前に受けた値を保持:無限値)
- ・Hold level before blacking out: Infinite (受信信号を失った場合、暗転せずに前に受けた値を保持:無限値)

# 設定

#### **RDM**機能を使用し有線による接続をする場合:

XLR5Mコネクター(オス側)から先バラ(メス側)の状態のケーブルを、本体(5916)のDMXターミナルに 接続してください。その際、極性を間違わないように注意してください。 XLR Pin 1=共通極、 Pin2=DMX-極、Pin3=DMX+極。

City Theatrical社によるDMX CatをはじめとするRDM制御機器を使用することができます。その際、 RDMにより"5916"を検知してください。

### DMXタブ

- RDM機能の有効/無効を、灯体側や制御機器側で切り替えることができます。
- Set DMX Port Label: DMXポートのラベル機能(設定した名前から選択していただけます。)
- Set Universe:ユニバースの設定 (DMXの送信機と5943の間で同一のユニバースナンバーを 使用してください)
- Set DMX : DMXアドレスの設定
- Set DMX Personality: DMX解像度 (8ビット/16ビット)

### Dimmer/調光タブ

- バンプ・ボタンの有効/無効を設定できます。
- "Apply to All"を選択することで、5つのポート全てを調光機能に切り替えることができます。

注意:"Apply to All"はその他全ての設定変更をする前に設定してください。

- Set Device label: 灯体へのラベル機能(設定した名前から選択していただけます。)
- Select Dimmer Curve: お好みの調光カーブに設定していただけます。
- Select Output Response Time : スムーズな調光を実現するために、信号に対し調光機能が 反応する時間を調整することができます。
- Modulation Frequency : 調光時のパルス周波数を設定することができ、様々な機器への干渉 や、テレビ撮影時のカメラシャッターへ対応するためにフリッカーフリーに設定することが できます。
- Set Control Offset:大変低い値でのフェードをする場合、各信号の値を調整する必要がある 場合があります。例えばグリーン、ブルーの回路よりも赤の回路のみ速く点灯してしまう場 合、グリーン、ブルーの回路に対し、最低値を0よりも少し上げて設定しておくことで、点 灯し始めを綺麗に揃えることができます。
- オフセットは-32,768、+32767の範囲で設定することができます。まずは全て100の値から スタートし、徐々に調整していくことをお勧めします。

各種設定後、DMXアドレスを設定し、お使いのシステムへと適合します。

#### **RDM**機能を使用し無線による接続を行う場合:

XLR5Mコネクター(オス側)から先バラ(メス側)の状態のケーブルを、本体(5916)のDMXターミナルに 接続してください。その際、極性を間違わないように注意してください。 XLR Pin 1=共通極、 Pin2=DMX-極、Pin3=DMX+極。

City Theatrical社によるDMX CatをはじめとするRDM制御機器を使用することができます。

初期設定からスタートする場合、本体は有線モードになっているため、グリーンのライトが点滅いた します。

RDM機能を利用し、"5916"を検知してください。

### DMXタブ

RDM機能の有効/無効を、灯体側や制御機器側で切り替えることができます。 Set DMX Port Label:DMXポートのラベル機能(設定した名前から選択していただけます。) Set Universe:ユニバースの設定 (DMXの送信機と5943の間で同一のユニバースナンバーを使用し てください) Set DMX : DMXアドレスの設定 Set DMX Personality: DMX解像度 (8ビット/16ビット)

### Dimmer/調光タブ

- バンプ・ボタンの有効/無効を設定できます。
- "Apply to All"を選択することで、5つのポート全てを調光機能に切り替えることができます。

注意:"Apply to All"はその他全ての設定変更をする前に設定してください。

- Set Device label:灯体へのラベル機能(設定した名前から選択していただけます。)
- Select Dimmer Curve: お好みの調光カーブに設定していただけます。
- Select Output Response Time : スムーズな調光を実現するために、信号に対し調光機能が 反応する時間を調整することができます。
- Modulation Frequency : 調光時のパルス周波数を設定することができ、様々な機器への干渉 や、テレビ撮影時のカメラシャッターへ対応するためにフリッカーフリーに設定することが できます。
- Set Control Offset:大変低い値でのフェードをする場合、各信号の値を調整する必要がある 場合があります。例えばグリーン、ブルーの回路よりも赤の回路のみ速く点灯してしまう場 合、グリーン、ブルーの回路に対し、最低値を0よりも少し上げて設定しておくことで、点 灯し始めを綺麗に揃えることができます。
- オフセットは-32,768、+32767の範囲で設定することができます。まずは全て100の値から スタートし、徐々に調整していくことをお勧めします。

# マルチバース・タブ

(DMX inputモード設定は各種設定後に行います。)

- Select SHoW ID (お客様がお使いの送信機と2.4HGzによるSHoW IDを一致させてくださ い。)
- Select Antenna Setting:初期設定であるOmniアンテナを使用しない場合、内蔵のアンテナ (Internal) や、Panel, Yagiを使用する場合は設定を行ってください。
- Select Output Power : 初期設定はMAXになっておりますが、その他の値Low, Medium, High を使用する場合は、設定を行ってください。
- Choose a SHoW Key: SHoW Key設定が必要な際に行ってください。

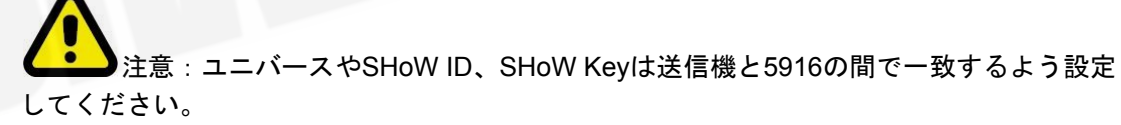

・以上の設定後、初期設定である有線モードから無線モードに切り替えてください。

切り替えた際、5916を制御できなくなりますが、これは本製品が無線制御対応になったからであ ブルーのステータス・ライトが点滅しはじめ、DMXを無線受信していないことを表示いたしま す。お客様の送信機からDMXが無線送信され、本製品が受信を開始すると、ブルーのステータス・ ライトの点滅は終わり、そのままブルーに点灯いたします。

送信機とSHoW ID, SHoW Key, ユニバースなどが全て一致した段階で、本製品が機能しはじめま す。

注意:RDMを使用して、無線機能を使用中の5916を認識する場合、送信機側でもRDM機能 を有効にする必要があります。

本製品をはじめとする、City Theatrical社製のUSE接続を使用した有線/無線機能を持つ機器を使用す る場合:

City Theatrical社のウェブサイト内にあります5916のページから、City Theatrical社製USB Configuratorのダウンロードを行ってください。その後そのソフトウェアをお使いのパソコン (Mac/PC)にインストールしていただくことで、5943とお客様のパソコンをUSB-マイクロUSBで接 続することができます。

USB Configuratorのプログラム内にあるシリアルポートタブからお客様が使用している機器のシリア **ルポートを選択してください。その後、RDM機器から行う操作(上記と同様)をパソコン上から行** うことができます。

### エラー表示

点滅回数により、以下の症状をお伝えします。 1回、回路のショート 2回、出力容量のオーバー(最大4A以下) 3回、入力容量のオーバー(最大12.5A以下) 4回、出力ポートのオーバーヒート

5回、低電流

6回、過電流